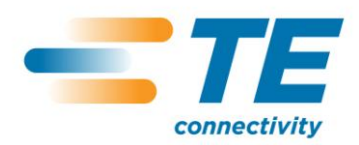

411-121015 **Instrucciones de ajuste de la profundidad de la perforadora T200 Ident**

#### **1. Introducción**

El propósito de este documento es proporcionar las instrucciones adecuadas para ajustar la profundidad de la perforadora y ofrecer una perforación óptima de la perforadora T200 Ident.

**Atención:** Todas las impresoras T200 Ident de TE Connectivity están equipadas con el cable de interfaz de la perforadora T200 Ident. No está aprobado el uso de la perforadora T200 Ident en productos diferentes de los de TE.

#### **2. Perforadora: instalación y desinstalación**

La instalación de la perforadora y el procedimiento de extracción se detallan en el apartado 5 del Manual de uso (412-121029) de la impresora T200 Ident.

**Atención:** La impresora T200 Ident DEBE apagarse, debiendo permitir también que se elimine cualquier carga almacenada en la misma (aproximadamente en 10 segundos), antes de instalar o desinstalar la perforadora.

*La información contenida en este documento es propiedad de TE Connectivity. Esta se proporciona con confidencialidad, por lo que debe mantenerse la seguridad comercial de los contenidos. No debe utilizarse para ningún otro fin que aquel para el que se ha proporcionado, ni debe revelarse ninguna información contenida en el documento a personas no autorizadas. No debe reproducirse parcial ni totalmente sin el permiso escrito de TE Connectivity.*

> Autor: I Ridgeway Fecha de impresión: 7-Aug-12 Fecha de publicación: : Aug 2012 Página: 1 de 5

*A pesar de que TE Connectivity ha hecho todos los esfuerzos posibles para asegurar la exactitud de la información expuesta en este documento, TE no garantiza que esta no contenga errores, ni ofrece otra representación o garantía de que la información sea exacta, correcta, fidedigna o esté actualizada. TE se reserva el derecho de realizar cambios en la información aquí expuesta, en cualquier momento y sin previo aviso. TE renuncia expresamente a todas las garantías implícitas con respecto a la información aquí contenida, incluida toda garantía implícita de comerciabilidad o adecuación para un fin determinado. Las perspectivas de este documento solo tienen el fin de servir de referencia y están sujetas a cambios sin previo aviso. Las especificaciones están sujetas a cambios sin previo aviso. Póngase en contacto con TE para conocer las últimas especificaciones de dimensiones y diseño.*

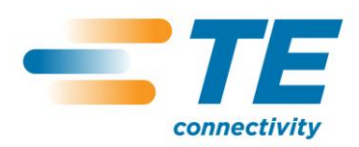

# 411-121015 **Instrucciones de ajuste de la profundidad de la perforadora T200 Ident**

### **3. Ajustes de la perforadora**

- **1.** Con el botón de encendido en posición de apagado, configure su impresora T200 Ident con la perforadora, tal y como se detalla en el apartado 5 del Manual de uso (412-121029)
- **2.** Cargue las combinaciones correctas de modelos y cintas, tal y como se especifica en la identificación de los productos de matriz de cinta para la impresora (411- 121005)
- **3.** Encienda el dispositivo y espere hasta que aparezca la ventana «Ready screen» de la imagen 1 en la pantalla táctil.
- **4.** Seleccione «Offline menu» en la pantalla táctil.

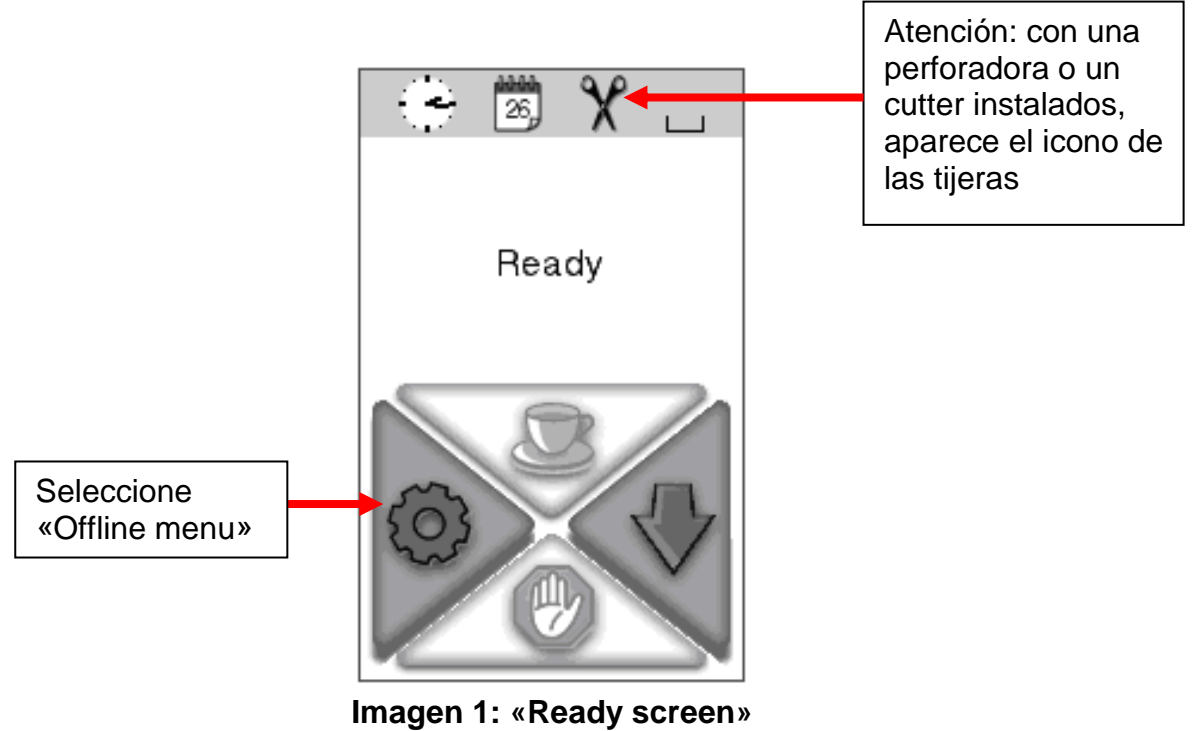

Autor: I Ridgeway Fecha de impresión: 7-Aug-12 Fecha de publicación: : Aug 2012 Página: 2 de 5

*A pesar de que TE Connectivity ha hecho todos los esfuerzos posibles para asegurar la exactitud de la información expuesta en este documento, TE no garantiza que esta no contenga errores, ni ofrece otra representación o garantía de que la información sea exacta, correcta, fidedigna o esté actualizada. TE se reserva el derecho de realizar cambios en la información aquí expuesta, en cualquier momento y sin previo aviso. TE renuncia expresamente a todas las garantías implícitas con respecto a la información aquí contenida, incluida toda garantía implícita de comerciabilidad o adecuación para un fin determinado. Las perspectivas de este documento solo tienen el fin de servir de referencia y están sujetas a cambios sin previo aviso. Las especificaciones están sujetas a cambios sin previo aviso. Póngase en contacto con TE para conocer las últimas especificaciones de dimensiones y diseño.*

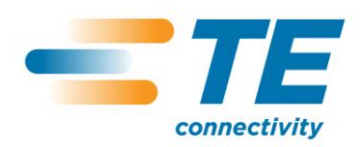

## 411-121015 **Instrucciones de ajuste de la profundidad de la perforadora T200 Ident**

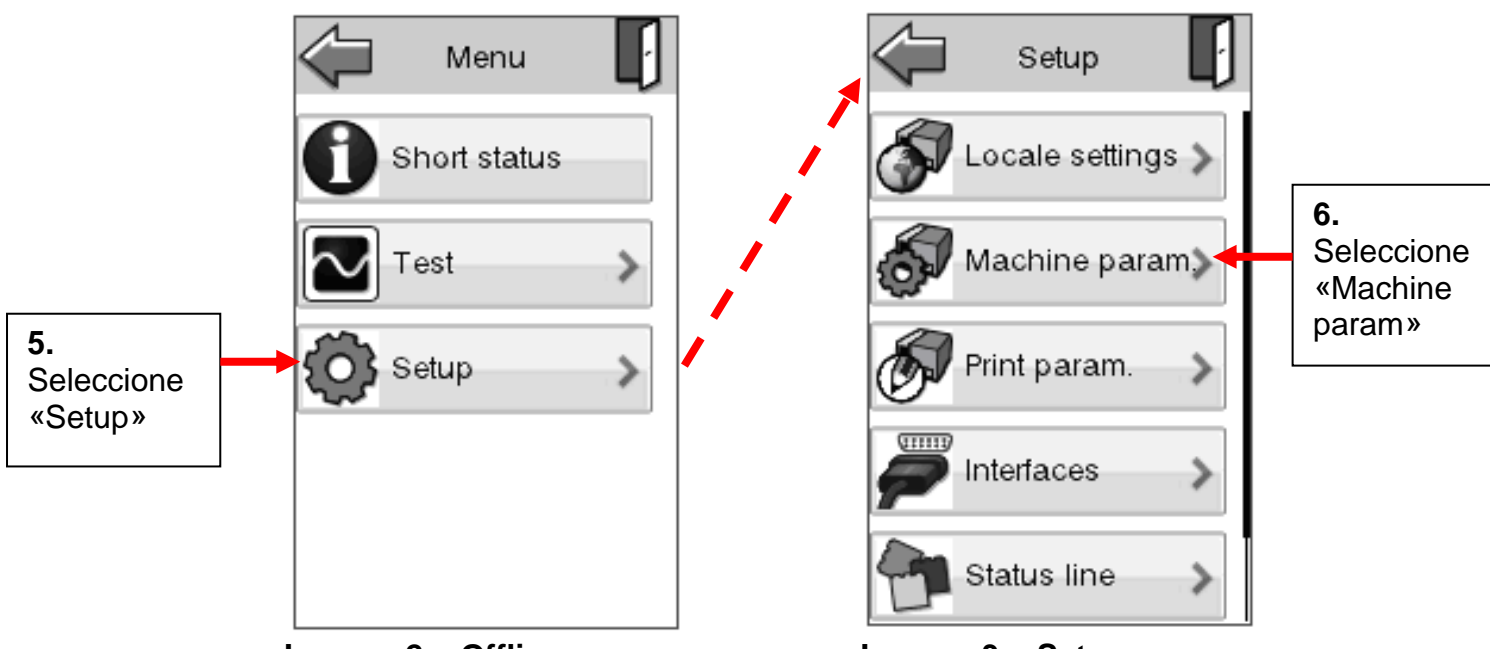

**Imagen 2: «Offline menu» Imagen 3: «Setup menu»**

Autor: I Ridgeway Fecha de impresión: 7-Aug-12 Fecha de publicación: : Aug 2012 Página:

*A pesar de que TE Connectivity ha hecho todos los esfuerzos posibles para asegurar la exactitud de la información expuesta en este documento, TE no garantiza que esta no contenga errores, ni ofrece otra representación o garantía de que la información sea exacta, correcta, fidedigna o esté actualizada. TE se reserva el derecho de realizar cambios en la información aquí expuesta, en cualquier momento y sin previo aviso. TE renuncia expresamente a todas las garantías implícitas con respecto a la información aquí contenida, incluida toda garantía implícita de comerciabilidad o adecuación para un fin determinado. Las perspectivas de este documento solo tienen el fin de servir de referencia y están sujetas a cambios sin previo aviso. Las especificaciones están sujetas a cambios sin previo aviso. Póngase en contacto con TE para conocer las últimas especificaciones de dimensiones y diseño.*

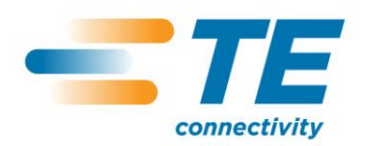

# 411-121015 **Instrucciones de ajuste de la profundidad de la perforadora T200 Ident**

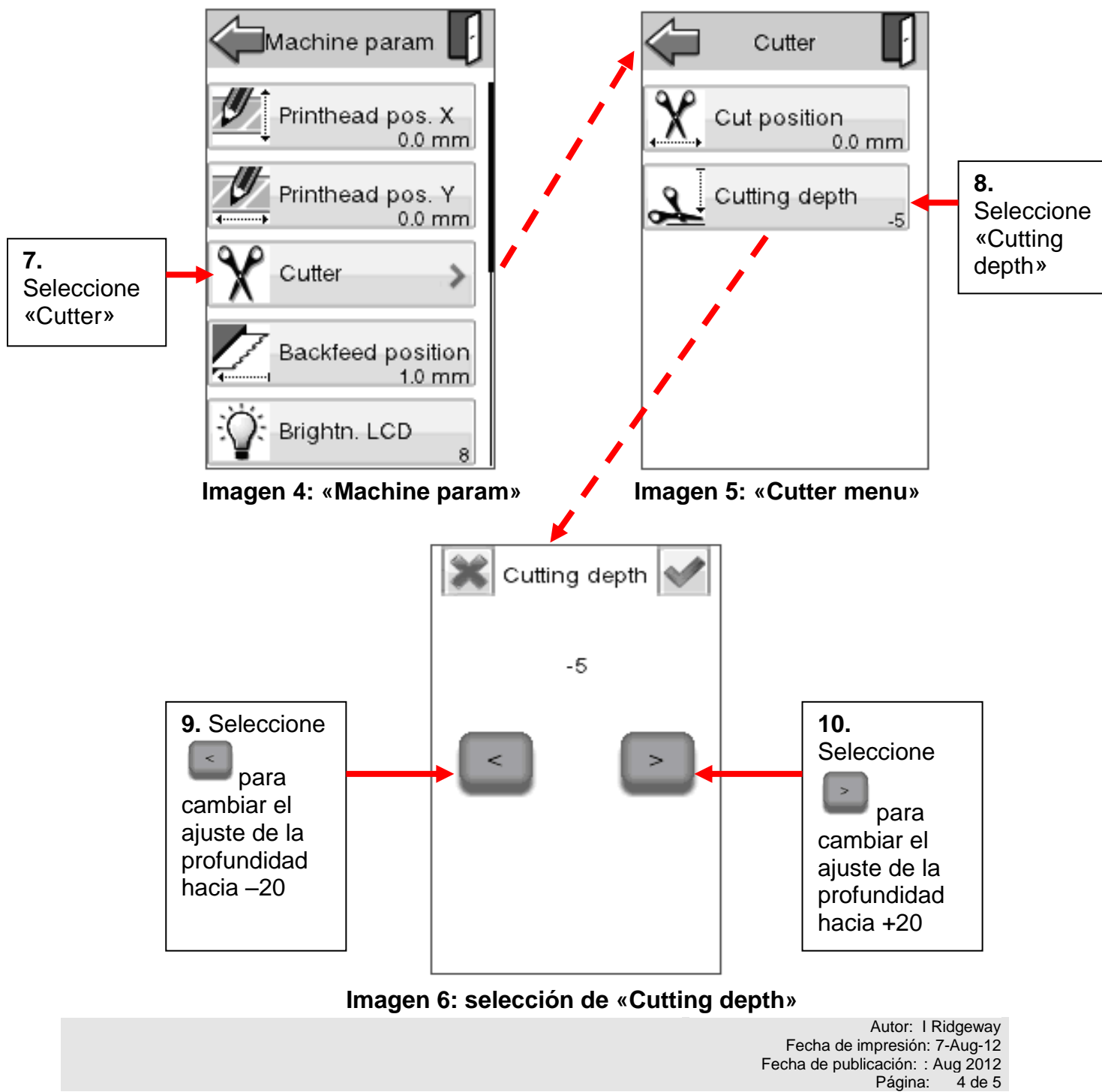

*A pesar de que TE Connectivity ha hecho todos los esfuerzos posibles para asegurar la exactitud de la información expuesta en este documento, TE no garantiza que esta no contenga errores, ni ofrece otra representación o garantía de que la información sea exacta, correcta, fidedigna o esté actualizada. TE se reserva el derecho de realizar cambios en la información aquí expuesta, en cualquier momento y sin previo aviso. TE renuncia expresamente a todas las garantías implícitas con respecto a la información aquí contenida, incluida toda garantía implícita de comerciabilidad o adecuación para un fin determinado. Las perspectivas de este documento solo tienen el fin de servir de referencia y están sujetas a cambios sin previo aviso. Las especificaciones están sujetas a cambios sin previo aviso. Póngase en contacto con TE para conocer las últimas especificaciones de dimensiones y diseño.*

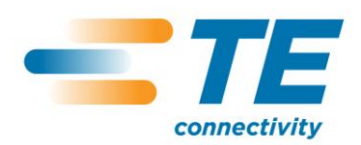

# 411-121015 **Instrucciones de ajuste de la profundidad de la perforadora T200 Ident**

**11.** Cuando se haya alcanzado la profundidad correcta de la perforadora, con ayuda de

la tabla 1, seleccione el icono «aceptar»  $\Box$  en la esquina superior derecha del «Cutting depth menu» para aceptar los cambios. Después de aceptar los cambios en los ajustes de la profundidad, volverá al «Cutter menu».

- 12. Seleccione el icono «back», **QU** que le llevará directamente a la ventana "Ready screen" (mostrada en la imagen 1).
- **13.** Cuando se muestre la ventana «Ready screen», la impresora estará lista para perforar. Puede que tenga que volver al menú mostrado en la imagen 6 para depurar la calidad de la perforación, según las medidas y tipo de tubo.

### **4. Tipos de modelos admitidos**

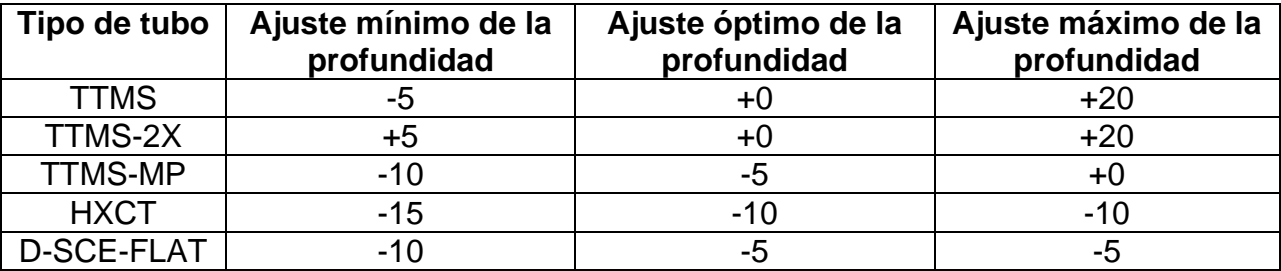

#### **TABLA 1: Ajuste óptimo de la profundidad de la perforadora**

*A pesar de que TE Connectivity ha hecho todos los esfuerzos posibles para asegurar la exactitud de la información expuesta en este documento, TE no garantiza que esta no contenga errores, ni ofrece otra representación o garantía de que la información sea exacta, correcta, fidedigna o esté actualizada. TE se reserva el derecho de realizar cambios en la información aquí expuesta, en cualquier momento y sin previo aviso. TE renuncia expresamente a todas las garantías implícitas con respecto a la información aquí contenida, incluida toda garantía implícita de comerciabilidad o adecuación para un fin determinado. Las perspectivas de este documento solo tienen el fin de servir de referencia y están sujetas a cambios sin previo aviso. Las especificaciones están sujetas a cambios sin previo aviso. Póngase en contacto con TE para conocer las últimas especificaciones de dimensiones y diseño.*